## **Εργαστήριο #1: Είσοδος/Έξοδος, Μορφή προγράμματος**

## Άσκηση 1

## Αποθηκεύστε το πρόγραμμα σε αρχείο με όνομα **lab1.c**.

**Γενικές απαιτήσεις για όλα τα εργαστήρια**: Το πρόγραμμά σας πρέπει να είναι σωστά στοιχισμένο, να περιέχει κατάλληλο σχόλιο, να έχει περιγραφικά ονόματα μεταβλητών και σωστούς τύπους, και η έξοδός του να συμμορφώνεται πλήρως με τις προδιαγραφές. Στο τέλος κάθε μηνύματος που εκτυπώνεται πρέπει να βρίσκεται χαρακτήρας αλλαγής γραμμής ('\n').

**Ειδική απαίτηση για το lab1:** Όταν η scanf καλείται να αναγνωρίσει συγκεκριμένο χαρακτήρα στην είσοδο (π.χ. παύλα), τότε το μοτίβο εισόδου πρέπει να περιέχει ακριβώς αυτό το χαρακτήρα.

Γράψτε ένα πρόγραμμα το οποίο διαβάζει από την είσοδο του τα στοιχεία μιας πτήσης και τα εκτυπώνει στην έξοδο του. Για την ακρίβεια, το πρόγραμμά σας πρέπει να κάνει τα εξής:

- 1. Εκτυπώνει το μήνυμα "Flight:" και διαβάζει με μία κλήση της scanf τον κωδικό της αεροπορικής εταιρίας (δύο χαρακτήρες), μία παύλα, και τον αριθμό πτήσης (ακέραιος).
- 2. Εκτυπώνει το μήνυμα "Time:" και διαβάζει με μία κλήση της scanf την ώρα αναχώρησης, μια άνωκάτω τελεία και το λεπτό αναχώρησης. Η ώρα και το λεπτό είναι ακέραιες τιμές.
- 3. Εκτυπώνει το μήνυμα "Distance:" και διαβάζει με μια κλήση της scanf την απόσταση που διανύει το αεροσκάφος που εκτελεί αυτή την πτήση. Η απόσταση είναι αριθμός κινητής υποδιαστολής διπλής ακρίβειας.
- 4. Εκτυπώνει το μήνυμα "Check:  $X Y Z''$  όπου X η τιμή επιστροφής της scanf του βήματος 1, Y η τιμή επιστροφής της scanf του βήματος 2 και Z η τιμή επιστροφής της scanf του βήματος 3.
- 5. Εκτυπώνει μήνυμα στη μορφή:

AAF departs at H:M and flies for D miles.

όπου AA οι δύο χαρακτήρες του κωδικού της εταιρείας, F ο αριθμός πτήσης, H η ώρα αναχώρησης, M το λεπτό αναχώρησης και D η απόσταση. Η ώρα και το λεπτό εμφανίζονται με πλάτος δύο χαρακτήρων και μηδενικό στην αρχή αν χρειάζεται. Η απόσταση εμφανίζεται με 2 δεκαδικά ψηφία.

**Παράδειγμα εκτέλεσης**: Τα δεδομένα εισόδου που πληκτρολογεί ο χρήστης εμφανίζονται με κόκκινο χρώμα.

Flight: UA-650 Time: 3:10 Distance: 5451.199 Check: 3 2 1 UA650 departs at 03:10 and flies for 5451.20 miles.

**Υποβολή**: Υποβάλετε το αρχείο lab1.c στο autolab.

## Ανακατεύθυνση εισόδου/εξόδου

Σας δίνονται τα ενδεικτικά αρχεία εισόδου in1 έως και in4. Η αντίστοιχη έξοδος που πρέπει να παράγει το πρόγραμμά σας βρίσκεται στα αρχεία out1 έως και out4. Συνίσταται να εκτελέσετε το πρόγραμμά σας ανακατευθύνοντας την είσοδο στο εκάστοτε αρχείο εισόδου και την έξοδο σε ένα άλλο αρχείο. Μετά, μπορείτε να συγκρίνετε την έξοδό σας με την αναμενόμενη.

Για παράδειγμα, αν το εκτελέσιμο λέγεται lab1 και θέλετε να τρέξετε ένα τεστ με όνομα inX, γράψτε

```
. /lab1 < inX > myX
```
Το πρόγραμμα θα πάρει είσοδο από το αρχείο inX και θα αποθηκεύσει την έξοδο του στο αρχείο myX. Μετά, μπορείτε να συγκρίνετε τα περιεχόμενα του myX με αυτά του outX για να δείτε αν είναι σωστά:

```
diff myX outX
```
Αν δεν υπάρχουν διαφορές, δε θα εμφανιστεί τίποτα. Αν υπάρχουν διαφορές, θα δείτε κάτι σαν το παρακάτω:

```
1c1< Fligth:
---
> Flight:
2a3
> Distance:
6d6
< The end.
```
Αυτό σημαίνει πως υπάρχουν τρεις διαφορές ανάμεσα στα αρχεία που συγκρίνατε. Στην παραπάνω αναφορά, το < αναφέρεται πάντα στα περιεχόμενα του πρώτου αρχείου που δόθηκε στην εντολή diff (δηλαδή του myΧ) ενώ το > αναφέρεται πάντα στα περιεχόμενα του δεύτερου αρχείου (δηλαδή του outΧ).

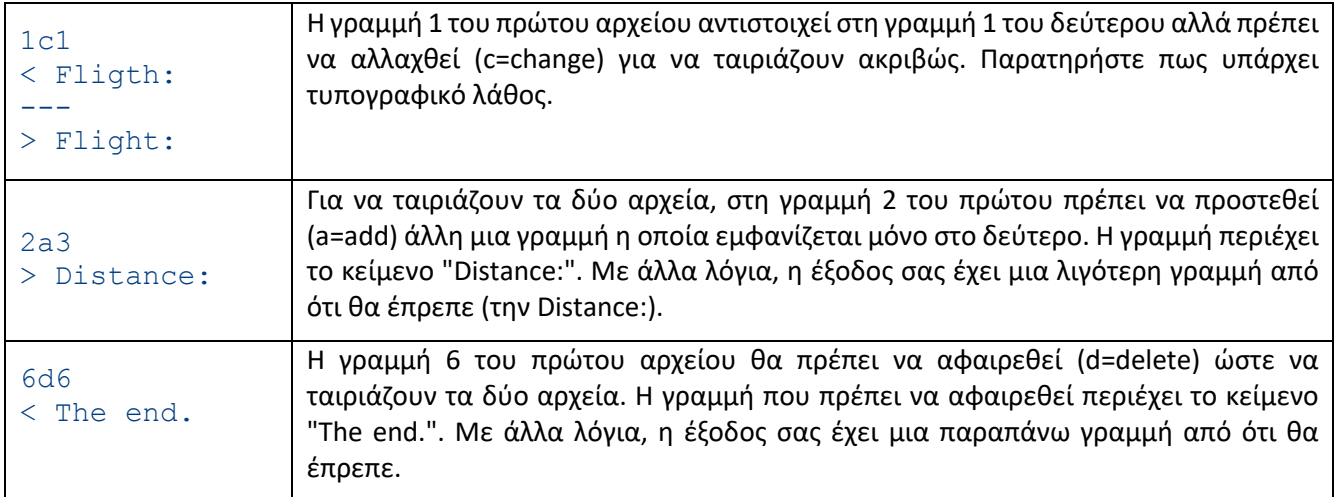